## **5D™ CrossStitcher "Christmas in Cross Stitch" Challenge Project**

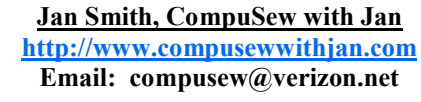

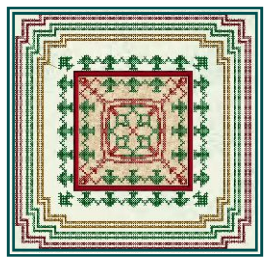

**The Challenge "videos" are done in the 5D™ CrossStitcher, 5D™ Embroidery Extra and 5D Stitch Editor**

The **"Christmas in Cross Stitch"** tutorials were created for my CompuSew with Jan Yahoo Group. It was a 4 week project and now, I am bringing it to anyone with the software to work at their own pace.

The **Video Tutorials** are created in the 5D<sup>™</sup> CrossStitcher module; editing and appliqué borders are done in 5D™ Stitch Editor (you can use 5D™ Stitch Editor Plus if you own that module), and finished in 5DTMEmbroidery Extra, **4D Software owners with the 4D™ CrossStitcher can also do this tutorial. Screen shots of the software differences will be shown in the accompanying PDF files.**

The Challenge is broken up into four (4) parts, plus an Introduction video. That way you can work at your own speed.

- Part One: One (1) video— creating the cross stitch "designs" using charts).
- Part Two: Three (3) videos—(A is creating cross stitch "frames" using several different charts), (B is adding "tie-offs" for frames, if needed), (C is adding "tie-offs" if needed for designs).
- Part Three: Two (2) videos (A is creating "appliqué border"), (B is adding elements to blocks).
- Part Four: (A is adding frames to blocks and finishing designs), (B is showing you numerous ideas of different blocks you can make for your designs).

Charts used to create your designs in 5D™ CrossStitcher are included on the DVD. There is more than one method shown. There is also a PDF file, for each tutorial, to outline key points in the video. This is NOT the lesson, just a help file.

nallenge is broken up into <u>four (4) parts</u>, plus an Introduction video. That way you can work at your own speed.<br>
<u>If I Two:</u> The (3) videos—creating the creating cross stich "featings" using several different charts), ( **The complete tutorial shows designs for different size hoops. Obviously, if you don't have a hoop that will embroider a 200 mm x 200 mm (approximately 8") design, then you won't go that far with the tutorial. The smallest size design (4" x 4") is the center appliqué block. That's it. If you don't have a larger hoop, then this tutorial may not be for you, because we build on that center block to create a few designs that will fit in a 130 mm wide hoop (approximately 5"); a few more will fit a 150 mm wide hoop and, obviously, more designs will fit a 200 mm wide hoop (approximately 8"). You don't need a square hoop, just a hoop that, at least, can accommodate a design with this width.**

Note, even though this CrossStitcher challenge is for the software and hoops mentioned above, anyone can take this challenge tutorial for *learning purposes* if you have the 4D™ software and different hoops. You never know—someday you may get machines with these hoop sizes and/or the software.

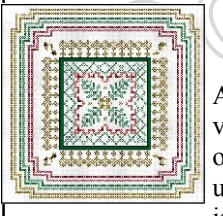

## **Bonus Tutorial**

A Bonus Video tutorial, broken up into three (3) parts, has been added. These will be shorter videos because most of the information on how to create your Cross Stitch design is in the original Challenge videos. The Bonus designs go a bit further in the 5D™ CrossStitcher module and uses Pattern Fill to add a "filet look" to the design. The Multiply function the software is also used.

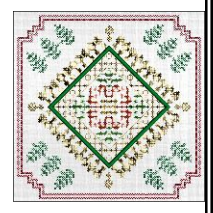

One of the built-in "Motif Stitches" will be added around the appliqué block and edited in 5D™ Stitch Editor by adding a necessary jump stitch for a better sew out at the machine.

When you finish this challenge, again at your own pace at home, I am hoping that you will get creative and use the elements to create a block of your own or an endless design or just a design all done in the 5D™ CrossStitcher program.

These designs are great for placemats and table runners for the holidays. Wall hangings would look great too. Most of all, have fun!

Instructions © by Jan Smith, All rights reserved. Use of my tutorials is a license to use them and does not allow duplication in any form, and is a violation of title 17 U.S.C., et seq.